**Programiranje za internet zimski semestar 2013/2014**

# **JavaScript kroz primjere (skripta je u fazi izradi)**

**Sve date primjere iz ove skripte možete pogledati i skinuti u obliku web stranice sa adrese pf.unze.ba\nabokov**

Uz pomoć JavaScript-a ispisati rečenicu: Naš prvi program u JavaScriptu.

```
Rješenje:
\leq! DOCTYPE html PUBLIC "-//W3C//DTD XHTML 1.0 Transitional//EN"
"http://www.w3.org/TR/xhtml1/DTD/xhtml1-transitional.dtd">
<html xmlns="http://www.w3.org/1999/xhtml">
<head>
\epsilon = \epsilon and the equiv="Content-Type" content="text/html; charset=utf-8" />
<title>Prva vježba</title>
</head>
<body>
<script type="text/javascript">
<! -document.write("Nas prvi program u JavaScriptu");
\frac{7}{5}<br></script>
</body>
\langlehtm\vert>
```
# **Zadatak 2**

Uz pomoć JavaScript-a definisati varijablu *x*, pridružiti joj neki broj pa onda ispisati rečenicu "*x puta 5 je \_\_\_*", gdje će se na mjesto crtice nalaziti izračunata vrijednost.

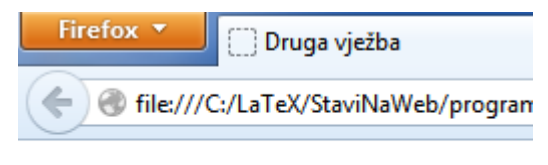

x puta 5 je 40

```
Rješenje:
\leq!DOCTYPE html PUBLIC "-//W3C//DTD XHTML 1.0 Transitional//EN"
"http://www.w3.org/TR/xhtml1/DTD/xhtml1-transitional.dtd">
<html xmlns="http://www.w3.org/1999/xhtml">
<head>
<meta http-equiv="Content-Type" content="text/html; charset=utf-8" />
<title>Druga vježba</title>
</head>
<body>
<script type="text/javascript">
\langle! - -
      var x = 8:
document.write("x puta 5 je ", x*5);
</script>
</body>
\langlehtm\vert>
```
Uz pomoć JavaScript-a ispisati sljedeću rečenicu:

Napoleon je rekao: "Svijet pati mnogo. Ne zbog nasilja loših ljudi. Nego zbog šutnje dobrih liudi."

```
Rješenje:
\leq! DOCTYPE html PUBLIC "-//W3C//DTD XHTML 1.0 Transitional//EN"
"http://www.w3.org/TR/xhtml1/DTD/xhtml1-transitional.dtd">
\lthtml xmlns="http://www.w3.org/1999/xhtml">
<head>
<meta http-equiv="Content-Type" content="text/html; charset=utf-8" />
<title>Treća vježba</title>
</head>
<body>
<script type="text/javascript">
<! - -
      document.write("Napoleon je rekao: \"Svijet pati mnogo. Ne zbog nasilja 
loših ljudi. Nego zbog šutnje dobrih ljudi.\" ");
//-->
</script>
</body>
\langlehtml>
```
## **Zadatak 4**

Napraviti JavaScript kod da radi sljedeće: čim se otvori stranica da od korisnika traži da unese svoje ime, pa da poslije toga unese broj godina. Poslije toga u prozoru treba ispisati velikim slovima ime korisnika i koliko ima godina.

```
Unesite vaše ime
                                           OK
                                                  Cancel
Rješenje:
\leq! DOCTYPE html PUBLIC "-//W3C//DTD XHTML 1.0 Transitional//EN"
"http://www.w3.org/TR/xhtml1/DTD/xhtml1-transitional.dtd">
<html xmlns="http://www.w3.org/1999/xhtml">
<head>
\epsilon -meta http-equiv="Content-Type" content="text/html; charset=utf-8" />
<title>Četvrta vježba</title>
</head>
<body>
<font si ze="+5">
<script type="text/javascript">
<! -var ime=prompt("Unesite vaše ime ","ime"); 
      var brojGodina=prompt("Koliko imate godina ",20);
      document.write(ime+" ima "+brojGodina+" godine.");
\frac{7}{5}<br></script>
\langle font>
</body>
\langlehtm\leq
```
Na stranicu ubaciti dugme sa natpismo "Klikni me ako si sretan". Napraviti JavaScript kod da radi sljedeće: Poslije napravljenog klika u posebnom prozoru ispisati "Ne znam šta ću od sreće silne".

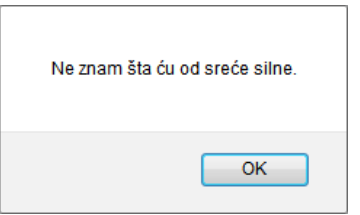

```
Rješenje:
<head>
\frac{m}{m} http-equiv="Content-Type" content="text/html; charset=utf-8" />
<title>Peta vježba</title>
</head>
<body>
<script type="text/javascript">
<!-- function dugmeJedan()
      {
             alert("Ne znam šta ću od sreće silne.");
      }
//-->
</script>
<form>
\langleinput type="button" value="Klikni me ako si sretan" onclick="dugmeJedan()" />
\langleform\rangle</body>
\langlehtml>
```
# **Zadatak 6**

Na web stranicu postaviti dva dugmeta, redom, sa natpisima "Klikni me ako si sretan" i "Klikni me ako si nesretan". Napraviti JavaScript kod da nakon napravljenog klika na prvo dugme, na prozor ispod i iznad napravljenih dugmadi ispiše rečenicu: "Dešavat će se da ljudi očekuju od vas da baš vi, da baš vi, donesete kafu!". Ako se napravi klik na drugo dugme na isto mjesto ispisati rečenicu: "Vjerovatno je rano ledeno jutro!"

```
Rješenje:
<body>
\langle p \rangle id="demo" style="font-size: 1.5em"> \langle p \rangle\frac{1}{\sqrt{2}} script type="text/javascript">
\langle!--<br>function MojaFunkcija()
       {
              var x;
              x="Dešavat će se da ljudi očekuju od vas da baš vi, da baš vi, 
donesete kafu!";
              document.getElementById("demo").innerHTML=x;
              document.getElementById("demov2").innerHTML=x;
       }
              function MojaFunkcija2()
       {
              var x;
               x="Vjerovatno je rano ledeno jutro!";<br>document.getElementById("demo").innerHTML=x;
       document.getElementById("demo2").innerHTML=x;<br>}
//--</script>
<form>
<input type="button" value="Klikni me ako si sretan" onclick="MojaFunkcija()" />
\frac{1}{2} input type="button" value="Klikni me ako si nesretan" onclick="MojaFunkcija2()"
/>
</form>
\langle p \rangle id="demo2" style="font-size: 1.5em"> \langle p \rangle</body>
\langlehtml>
```
Na stranici postaviti dugme sa natpisom "Klikni me ako si sretan". Napraviti JavaScript kod da radi sljedeće: Nakon napravljenog klika izbaciti prozor sa pitanjem "Da li ste stariji od 20 godina" gdje se mogu kliknuti samo na dugmad OK i Cancel.

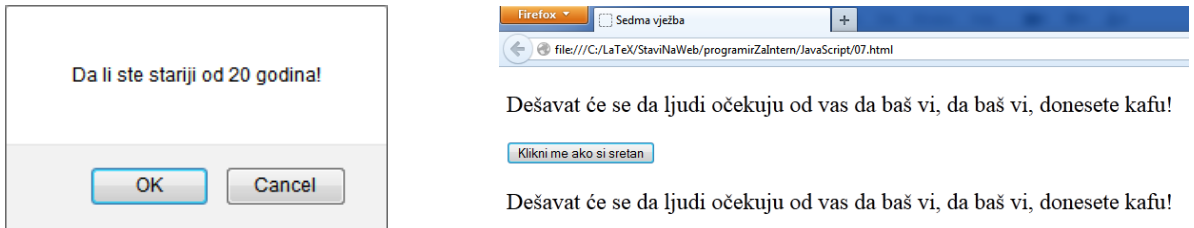

Nakon napravljenog klika na OK, iznad i ispod ubačenog dugmeta ispisati rečenicu "Dešavat će se da ljudi očekuju od vas da baš vi, da baš vi, donesete kafu!". Ako se klik napravi na Cancel, na ista mjesta ispisati rečenicu "Kako niste više u srodstvu sa kapetanom broda, bez položaja ste."

```
Rješenje:
\leq DOCTYPE html PUBLIC "-//W3C//DTD XHTML 1.0 Transitional//EN"
"http://www.w3.org/TR/xhtml1/DTD/xhtml1-transitional.dtd">
<html xmlns="http://www.w3.org/1999/xhtml">
<head>
\epsilon = \epsilon and the equiv="Content-Type" content="text/html; charset=utf-8" />
<title>Sedma vježba</title>
</head>
<body>
\langle p \text{ id} = \text{ 'demo' } style = \text{ 'font - si ze: 1.5em''} > \langle p \rangle<script type="text/javascript">
       function MojaFunkcija(){
       var x;
       var r=confirm("Da li ste stariji od 20 godina!");
       if (r==true)
          { x="Dešavat će se da ljudi očekuju od vas da baš vi, da baš vi, donesete 
kafu!"; \left\{\right\}el se
          { x="Kako niste više u srodstvu sa kapetanom broda, bez položaja ste.";
        }
       document.getElementById("demo").innerHTML=x;
       document.getElementById("demo2").innerHTML=x;
       }
\frac{7}{5}<br></script>
<form>
<input type="button" value="Klikni me ako si sretan" onclick="MojaFunkcija()" /> </form>
\langle p \rangle id="demo2" style="font-size: 1.5em"> \langle p \rangle</body>
\langlehtml\rangle
```
Na web stranicu postaviti dva polja u koja se mogu ukucati riječi

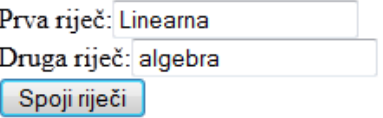

i ubaciti dugme sa natpisom Spoji riječi. Napraviti JavaScript kod da radi sljedeće: Nakon napravljenog klika na dugme dvije riječi upisane u polja ispisati ispod dugmeta jednu ispod druge sa razmakom između njih.

```
Rješenje:
\leq!DOCTYPE html PUBLIC "-//W3C//DTD XHTML 1.0 Transitional//EN"
"http://www.w3.org/TR/xhtml1/DTD/xhtml1-transitional.dtd">
\frac{1}{\text{th}} xml ns="http://www.w3.org/1999/xhtml">
<head>
\epsilon -meta http-equiv="Content-Type" content="text/html; charset=utf-8" />
<title>Vježba broj 8</title>
</head>
<body>
<form id="polja">
 Prva riječ:<input type="text" value="Linearna"/><br /> Druga riječ:<input type="text" value="algebra" /><br />
 <input type="button" id="kreni" value="Spoji rijeći"/>
</form>
\langle p \rangle id="demo" style="font-size: 1.5em"> \langle p \rangle<script type="text/javascript">
\langle! - -
      function spojiRijeci()
      {
             var prvaRijec = 
document.getElementById("polja").getElementsByTagName("input")[0].value;
              var drugaRijec = 
document.getElementById("polja").getElementsByTagName("input")[1].value;
      document.getElementById("demo").innerHTML=prvaRijec+" "+drugaRijec;
}
```

```
 document.getElementById("kreni").onclick = spojiRijeci; //-->
</script>
```
</body>  $\langle$ htm $\mathbf{I}$ 

Na web stranicu postaviti pet tekstualnih polja u koja se mogu upisati brojevi a ispod njih postaviti dugme sa natpisom "Sortiraj brojeve":

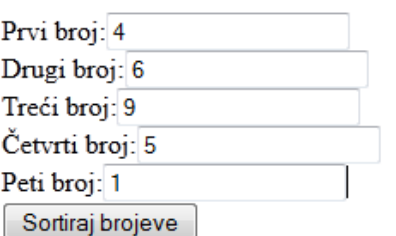

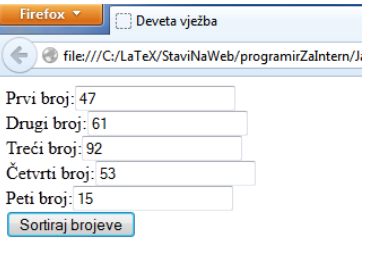

15 47 53 61 92

Napraviti JavaSkript kod takav da se nakon klika na dugme sortirani brojevi ispišu ispod dugmeta.

```
Rješenje:
\leq!DOCTYPE html PUBLIC "-//W3C//DTD XHTML 1.0 Transitional//EN"
"http://www.w3.org/TR/xhtml1/DTD/xhtml1-transitional.dtd">
<html xmlns="http://www.w3.org/1999/xhtml">
<head>
\epsilon -meta http-equiv="Content-Type" content="text/html; charset=utf-8" />
<title>Deveta vježba</title>
</head>
<body>
<!--
The Swap Pseudocode<br>************************
**********************
BEGIN FUNCTION swap
 INPUT x, y
OUTPUT x, y (values switched)<br>t = xt = x<br>
x = y<br>
y = t<br>
RETURN
   END FUNCTION swap
-->
\langle!-- KOMENTAR:
Bubble Sort Pseudocode
**************************
The Algorithm Pseudocode:
procedure bubblesort;
PREPRAVI KOD (ovaj dio kometnara ispod provjeri)
        var j, t: integer;
        begin
       repeat
t: =a[1];for j:=2 to N do
                if a[j-l]>a[j] then
begin \bar{t}:=a[j-1];<br>a[j-1]:=a[j];<br>a[j]:=t;<br>end
                until t=a[1];
                end;
Opis bubble sort algoritma riječima:<br>1. Poredi susjedne elemente. Ako je prvi veći od drugog, zamjeni ih.
 1. Poredi susjedne elemente. Ako je prvi veći od drugog, zamjeni ih. 2. Ponavljaj ovo za svaki par susjednih elemenata, počev od prva dva i završavajući na zadnja dva. U ovom momentu zadnje element bi trebao biti
najveći.
```
 3. Ponavljaj drugi korak za sve elemente osim zadnjeg. 4. Nastavljaj proceduru svaki put za jedan manje, sve dok ne bude više parova koje treba porediti. -->

```
<form id="polja">
Prvi broj:<input type="number" name="polje1" value="4" /><br />
Drugi broj:<input type="number" name="polje2" value="6" /><br />
Treći broj:<input type="number" name="polje3" value="9" /><br />
Četvrti broj:<input type="number" name="polje4" value="5" /><br />
Peti broj:<input type="number" name="polje5" value="1" /><br />
<input type="button" id="kreni" value="Sortiraj brojeve"/>
\langle form\rangle\langle p \rangle id="demo" style="font-size: 1.5em"> \langle p \rangle<script type="text/javascript">
      function ispisiVrijednosti(){
             var x1 =document.getElementById("polja").getElementsByTagName("input")[0].value;
             var x2 =document.getElementById("polja").getElementsByTagName("input")[1].value;
              var x3 = 
document.getElementById("polja").getElementsByTagName("input")[2].value;
              var x4 =
document.getElementById("polja").getElementsByTagName("input")[3].value;
              var x5 = 
document.getElementById("polja").getElementsByTagName("input")[4].value;<br>bubbleSort(x1,x2,x3,x4,x5);
      }
      function bubbleSort(x1, x2, x3, x4, x5) {
             var ni z=[x1*1, x2*1, x3*1, x4*1, x5*1];
              var j = 1, t = 1;var t = \text{ni } z. length - 1;
             do{
                    granica=t;
                    \bar{t}=0:
                    for (j = 1; j <= granica; j ++) {<br>
i f(ni z[j - 1] > ni z[j ]) {<br>
t=ni z[j - 1];
                                  ni z[j-1]=ni z[j];
                                  \text{ni } z[\text{j}] = t;t = j;}
                    }
              }while(t!=0);
              //ispisi vrijednosti
              document.getElementById("demo").innerHTML+=niz[0]+" ";
              document.getElementById("demo").innerHTML+=niz[1]+" ";
              document.getElementById("demo").innerHTML+=niz[2]+" ";
              document.getElementById("demo").innerHTML+=niz[3]+" ";
              document.getElementById("demo").innerHTML+=niz[4]+"<br />";
      }
```
document.getElementById("kreni").onclick = ispisiVrijednosti;<br>//-->  $\langle$ script $\rangle$ 

</body>  $\langle$ htm $\rangle$ 

Na web stranicu postaviti dva dugmeta

```
Sve ove godine
                    Samo dovuci miš, ne klikati
```
Napraviti JavaSkript kod takav da se nakon klika na prvo dugme na njemu promjeni riječ, a kada se miš dovuče iznad drugog dugmeta da se natpis tog drugog dugmeta promjeni na neku novu vrijednost.

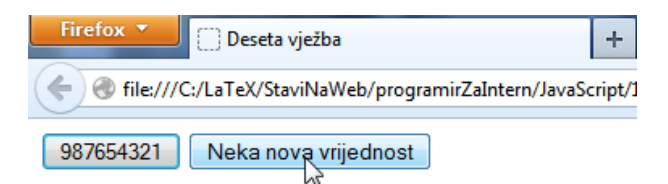

```
Rješenje:
<!DOCTYPE html PUBLIC "-//W3C//DTD XHTML 1.0 Transitional//EN" 
"http://www.w3.org/TR/xhtml1/DTD/xhtml1-transitional.dtd">
<html xmlns="http://www.w3.org/1999/xhtml">
<head>
<meta http-equiv="Content-Type" content="text/html; charset=utf-8" />
<title>Deseta vježba</title>
</head>
<body>
\langleinput type="button" id="dugme2" value="Sve ove godine" \langle\frac{1}{2} input type="button" id="dugme3" value="Samo dovuci miš, ne klikati" />
<script type="text/javascript">
\langle!--<br>function promjeniNaziv()
      \left\{ \right.var el = document.getElementById("dugme2");
             el. value = 987654321;
      }
      function promjeniNaziv2()
      {
             var el 2 = document.getElementById("dugme3");
             el 2. value="Neka nova vrijednost";
      }
      function promjeni Naziv3(){
             var el2 = document.getElementById("dugme3");
             el2.value="Samo dovuci miš, ne klikati";
      }
      document.getElementById("dugme2").onclick=promjeniNaziv;
      document.getElementById("dugme3").onmouseover=promjeniNaziv2;
      document. getEl ementById("dugme3"). onmouseout=promjeniNaziv3;
//--><br></script>
</body>
```

```
\langlehtm\vert>
```
Na web stranicu ubaciti jedno polje za upis teksta i jedno dugme pored njega

 $11$ Kreni klikati dugme

Napraviti JavaSkript kod takav da se nakon svakog napravljenog klika riječ unutar tekstualnog polja promjeni.

```
Firefox v
                                    Jedanaesta vježba
                                                               \left| + \right|file:///C:/LaTeX/StaviNaWeb/programirZaIntern/JavaScript/11.html
                          Da li si rođen za ovo? Kreni klikati dugme
Rješenje:
<!DOCTYPE html PUBLIC "-//W3C//DTD XHTML 1.0 Transitional//EN" 
"http://www.w3.org/TR/xhtml1/DTD/xhtml1-transitional.dtd">
<html xmlns="http://www.w3.org/1999/xhtml">
<head>
<meta http-equiv="Content-Type" content="text/html; charset=utf-8" />
<title>Jedanaesta vježba</title>
</head>
<body>
<input type="text" id="a" value="11"/>
<button id="kreni">Kreni klikati dugme</button>
<script type="text/javascript">
\langle! - -
       var i = -1;
      function ubaci Brojeve()
       {
              i++;
              var el = document.getElementById("a");
              el.value = (i%3)==0?'Da li si rođen za ovo?':
                     (i%3)==1?'Brojevi 987654321':'';
       }
document.getElementById("kreni").onclick = ubaciBrojeve;<br>//--><br></script>
</body>
\langlehtm\vert>
```
Na web stranicu postaviti 10 praznih tekstualnih polja i postaviti dugme sa natpisom "Kreni" ispod tih polja.

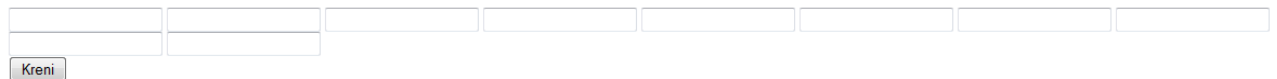

Napraviti JavaSkript kod takav da se nakon napravljenog klika na dano dugme sva ubačena polja popune.

```
Firefox V Dvanaesti zadatak
                                        |+|file:///C:/LaTeX/StaviNaWeb/programirZaIntern/JavaScript/12.html
                                                                                            \left|\frac{1}{2} \right| \times C | \left|\frac{1}{2} \right| \times AVG Secure Search
                                                                                                                              \sqrt{4}合
                                  \overline{2}\overline{\mathbf{3}}\overline{4}\overline{5}\overline{6}\overline{z}\overline{9}Kreni
Rješenje:
\leq! DOCTYPE html PUBLIC "-//W3C//DTD XHTML 1.0 Transitional//EN"
"http://www.w3.org/TR/xhtml1/DTD/xhtml1-transitional.dtd">
<html xmlns="http://www.w3.org/1999/xhtml">
<head>
<meta http-equiv="Content-Type" content="text/html; charset=utf-8" />
<title>Dvanaesti zadatak</title>
</head>
kbody><br>
kdiv id="moje_Vrijednosti"><br>
kinput type="text" id="a" value="" /><br>
kinput type="text" id="b" value="" /><br>
kinput type="text" id="c" value="" />
\langleinput type="text" id="d" value="" />
 <input type="text" id="e" value="" /> <input type="text" id="f" value="" />
\langleinput type="text" id="g" value="" />
 <input type="text" id="h" value="" /> <input type="text" id="i" value="" />
      \langlei nput type="text" id="i" value="" /><br>
\langlei nput type="text" id="j" value="" />
      <br/>button id="kreni">Kreni</button>
       <script type="text/javascript"> function ubaciBrojeve()
                    {
                                    var brojevi = "0123456789"; var ulaz = 
document.getElementById("moje_Vrijednosti").getElementsByTagName("input");<br>for(var i=0;i<ulaz.length;i++)
                              \text{for}(\text{var} \text{ i=0};\text{i=ul az. length};\text{i++})<br>{ var val = brojevi.charAt(i)
             ul az[i ]. val ue = val =="0"?"": val ;<br>}
      document.getElementById("kreni").onclick = ubaciBrojeve;<br></script>
    </body>
\langlehtml>
```
Na web stranicu postaviti dva tekstualna polja i dugme ispod njih.

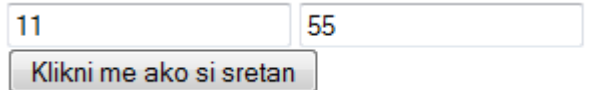

Napraviti JavaSkript kod takav da kada se napravi klik na dano dugme da se u dva tekstualna polja pojavi novi sadržaj .

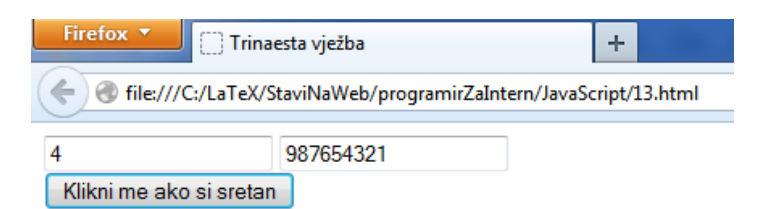

Rješenje: <!DOCTYPE html PUBLIC "-//W3C//DTD XHTML 1.0 Transitional//EN" "http://www.w3.org/TR/xhtml1/DTD/xhtml1-transitional.dtd"> <html xmlns="http://www.w3.org/1999/xhtml"> <head> <meta http-equiv="Content-Type" content="text/html; charset=utf-8" /> <title>Trinaesta vježba</title> </head> <body>  $\langle$ input type="text" id="a" value="11"/>  $\langle$  input type="text" id="b" value="55"/> <script type="text/javascript">  $$ function dugme()  $\{$ var brojevi = " $12345$ "; var el = document.getElementsByTagName('input'); el $[0]$ . value = brojevi. charAt $(3)$ ; el[1].value = 987654321; }  $\frac{7}{5}$ <br></script> <form>  $\langle$ input type="button" value="Klikni me ako si sretan" onclick="dugme()" />

</body>  $\langle$ htm $\vert$ >

 $\langle$  form $\rangle$ 

Na web stranicu postaviti šest tekstualna polja i dugme ispod njih sa natpisom "Klikni me ako si sretan".

```
Klikni me ako si sretan
```
Napraviti JavaScript kod koji će nakon napravljenog klika popuniti dana polja a ime dugmeta preimenovati u neko novo ime.

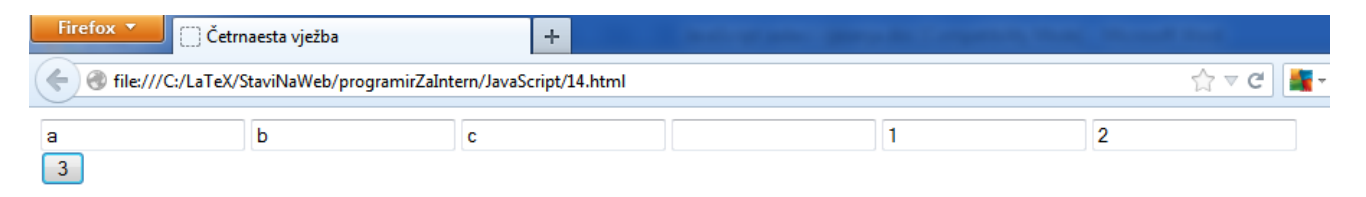

```
Rješenje:
<!DOCTYPE html PUBLIC "-//W3C//DTD XHTML 1.0 Transitional//EN" 
"http://www.w3.org/TR/xhtml1/DTD/xhtml1-transitional.dtd">
<html xmlns="http://www.w3.org/1999/xhtml">
<head>
<meta http-equiv="Content-Type" content="text/html; charset=utf-8" />
<title>Četrnaesta vježba</title>
</head>
<body>
<input type="text" id="a"/>
\langleinput type="text" id="b"/>
\langlei nput type="text" id="c"/>
\langleinput type="text" id="d"/>
\langleinput type="text" id="e"/>
\langleinput type="text" id="f"/>
<script type="text/javascript">
      function dugmeJedan()
      {
             var numbers = "abc0123abc0123";
             var inputs = document.getElementsByTagName('input');
             var i = 0:
             for(var s = 0; s < inputs. length; s++)
                   inputs[s]. value = numbers. charAt(i)!=0?numbers. charAt(i):'';
                   i + i;
             }
      }
\frac{7}{5} -><br></script>
<form>
\frac{1}{2} input type="button" value="Klikni me ako si sretan" onclick="dugmeJedan()" />
\langle form>
</body>
```

```
\langlehtm\angle
```
Rješenje:

Na web stranicu postaviti jedno tekstualna polja i dugme ispod njega sa natpisom "Klikni me ako si sretan".

```
11Klikni me ako si sretan
```
Napraviti JavaScript kod koji će nakon napravljenog klika na u polje ispisati broj 987654321.

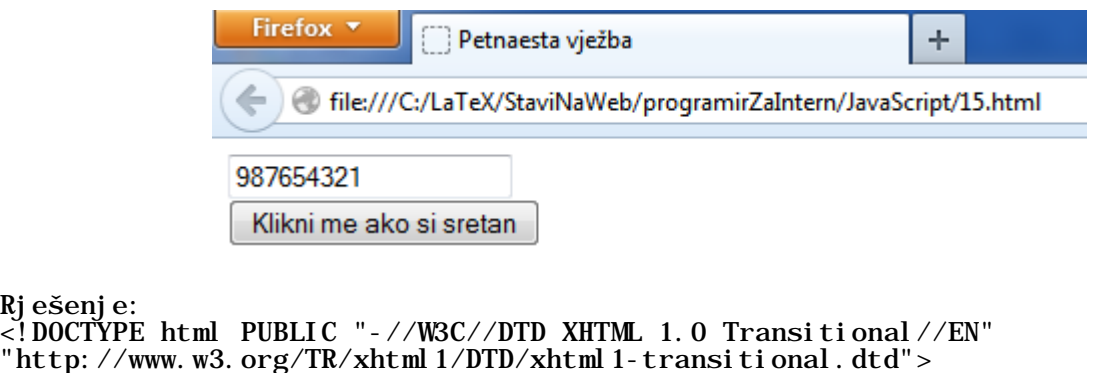

```
<html xmlns="http://www.w3.org/1999/xhtml">
<head>
<meta http-equiv="Content-Type" content="text/html; charset=utf-8" />
<title>Petnaesta vježba</title>
</head>
<body>
\langleinput type="text" id="a" value="11"/>
<script type="text/javascript">
\langle! - -
      function dugme()
      \{var el = document.getElementById("a");
             el. value = 987654321;
      }
//-->
</script>
```
<form> <input type="button" value="Klikni me ako si sretan" onclick="dugme()" />  $\langle$ form $\rangle$ 

</body>  $\langle$ htm $\leq$ 

Na web stranicu postaviti jedno dugme sa natpisom "Klikni me ako si sretan".

Klikni me ako si sretan

Napraviti JavaScript kod koji će na svaki klik mijenjati ime dugmeta u neko novo ime.

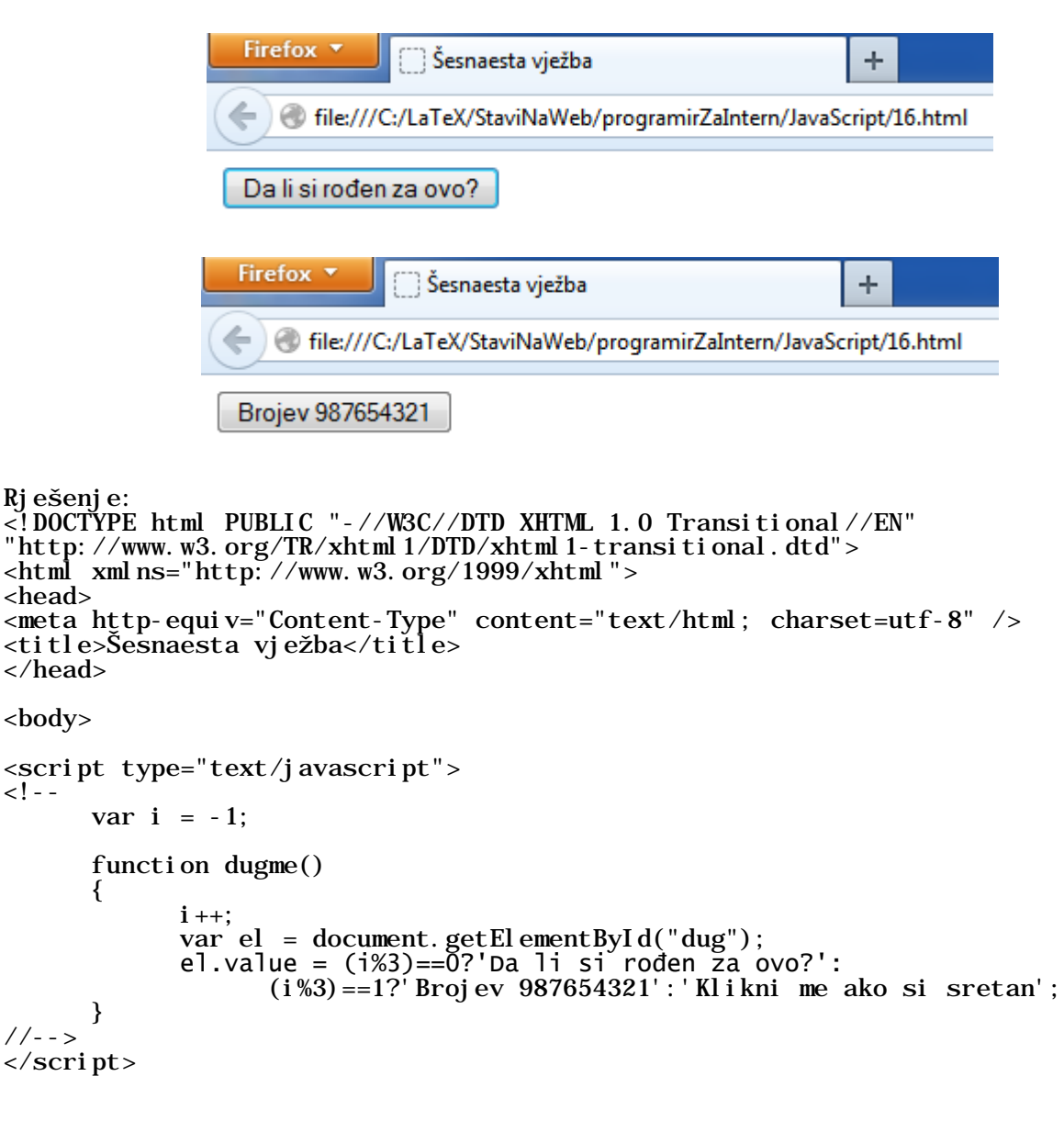

<form><br><input type="button" id="dug" value="Klikni me ako si sretan" onclick="dugme()"  $/$ </form>

</body>  $\langle$ htm $\vert$ >

Na web stranicu postaviti deset tekstualnih polja i jedno dugme ispod njih.

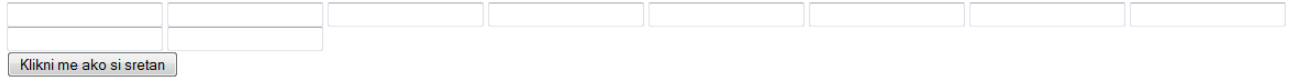

Napraviti JavaScript kod koji će na napravljeni klik popuniti svih deset tekstualnih polja.

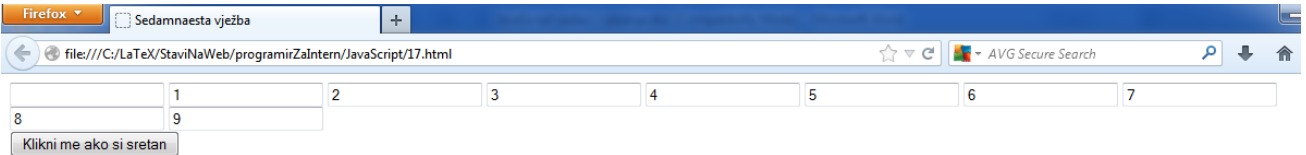

**Primjetimo da je sličan zadatak već bio, a ovdje dajemo rješenje na drugačiji način.**

```
Rješenje:
\leq!DOCTYPE html PUBLIC "-//W3C//DTD XHTML 1.0 Transitional//EN"
"http://www.w3.org/TR/xhtml1/DTD/xhtml1-transitional.dtd">
\lthtml xmlns="http://www.w3.org/1999/xhtml">
<head>
<meta http-equiv="Content-Type" content="text/html; charset=utf-8" />
<title>Sedamnaesta vježba</title>
</head>
<body>
<input type="text" id="a" value="" />
<input type="text" id="b" value="" />
\langleinput type="text" id="c" value="" \langle \rangle\leinput type="text" id="d" value="" />
<input type="text" id="e" value="" />
<input type="text" id="f" value="" />
\langleinput type="text" id="g" value="" \langle \rangle<input type="text" id="h" value="" />
<input type="text" id="i" value="" />
\leinput type="text" id="j" value="" />
<script type="text/javascript">
      function dugmeJedan()
      {
             var numbers = "0123456789";
             var ids = ["a", "b", "c", "d", "e", "f", "g", "h", "i", "j"];
             for (var i = 0; i < i ds. length; i++){
                   var el = document.getElementById(ids[i]);
                   var num = numbers[i];
                   if (num == "0")el. value= "":
                   else
                          el.value = num;
             }
      }
\frac{7}{5}<br></script>
<form>
```
<input type="button" value="Klikni me ako si sretan" onclick="dugmeJedan()" />  $\langle$ form $\rangle$ 

</body>  $\langle$ html>

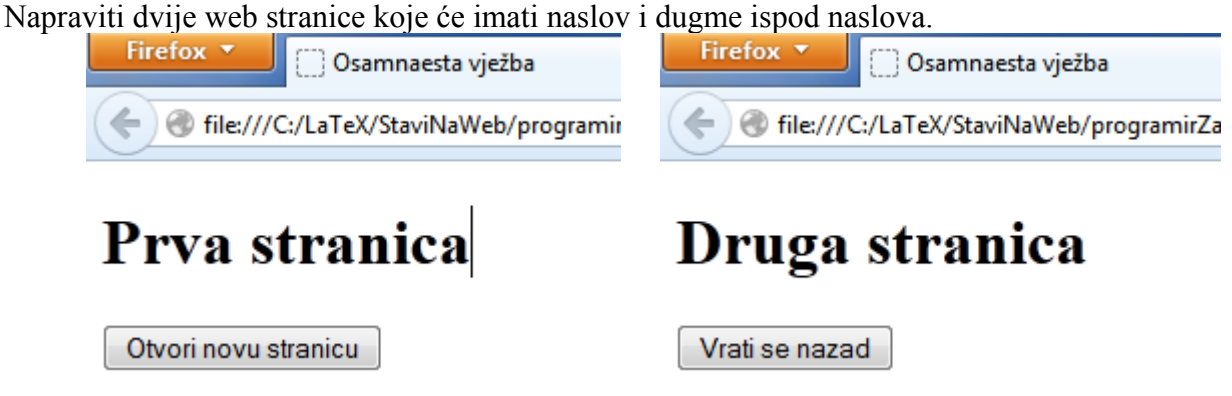

 Napraviti JavaScript kod koji će na klik na dugme iz prve stranic<sup>e</sup> otvoriti drugu stranicu u istom prozoru, a na napravljeni klik na dugme na drugoj stranici, vratiće se na prvu stranicu.

Rješenje:

18\_s1.html

```
<!DOCTYPE html PUBLIC "-//W3C//DTD XHTML 1.0 Transitional//EN" 
"http://www.w3.org/TR/xhtml1/DTD/xhtml1-transitional.dtd">
<html xmlns="http://www.w3.org/1999/xhtml">
<head>
<meta http-equiv="Content-Type" content="text/html; charset=utf-8" />
<title>Osamnaesta vježba</title>
</head>
<body>
<h1>Prva stranica</h1>
<button onclick="window.location.href='12_s2.html'">Otvori novu 
stranicu</button>
</body>
\langlehtm\rangle18_s2.html
<!DOCTYPE html PUBLIC "-//W3C//DTD XHTML 1.0 Transitional//EN" 
"http://www.w3.org/TR/xhtml1/DTD/xhtml1-transitional.dtd">
\lthtml xmlns="http://www.w3.org/1999/xhtml">
<head>
<meta http-equiv="Content-Type" content="text/html; charset=utf-8" />
<title>Osamnaesta vježba</title>
</head>
<body>
<h1>Druga stranica</h1>
<button onclick="history.back(-1)">Vrati se nazad</button>
</body>
\langlehtm\vert>
```
# **Zadatak 19 (JoxView)**

Ovaj primjer će prezentirati na koji način možemo koristiti gotov JavaScript paket.

Sa web stranice

# http://yoxigen.com/yoxview/Download.aspx

skinuti posljednju verziju JoxView paketa i "otpakovati" je u svoj folder (u trenutku pisanja ovog teksta verzija je jquery.yoxview-2.21.zip).

Napraviti dvije male slike unutar <div> taga

```
<div id="yoxview" class="thumbnails">
 <a href="01.jpg"><img src="01m.jpg" alt="prva" title="Prva slika" /></a> <a href="02.jpg"><img src="02m.jpg" alt="druga" title="Druga slika" /></a> </div>
```
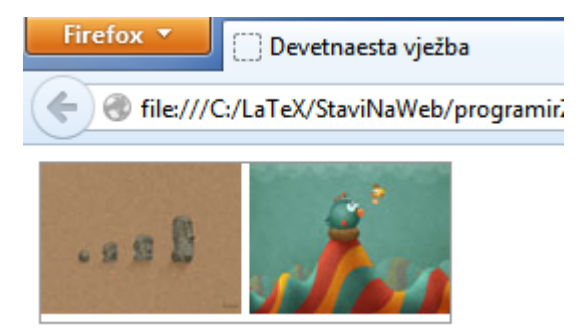

U <head> tag ubaciti sljedeću naredbu

```
<script type="text/javascript" src="yoxview/yoxview-init.js"></script>
```
Na kraju ispod ovoga ubaciti npr. sljedeći kod

```
<script type="text/javascript"> $(document).ready(function(){ $("#yoxview").yoxview({
                            backgroundColor: "#968f9f",
                   autoPlay: true<br>});
         });
</script>
```
Puno više o ovom paketu možete pronaći na stranici

http://yoxigen.com/yoxview/Default.aspx

# **Zadatak 20 (FancyBox)**

Ovaj primjer će prezentirati na koji način možemo koristiti gotov JavaScript paket.

Sa web stranice

# http://fancyapps.com/fancybox/

skinuti posljednju verziju JoxView paketa i "otpakovati" je u svoj folder (u trenutku pisanja ovog teksta verzija je fancyapps-fancyBox-v2.1.5-0-ge2248f4.zip).

Unutar <head> taga učitati sljedeće fajlove: jquery-1.10.1.min.js, jquery.mousewheel-3.0.6.pack.js, jquery.fancybox.css, jquery.fancybox.pack.js

```
<!-- Dodaj jQuery biblioteku
<script type="text/javascript" src="fancyapps-fancyBox-18d1712/lib/jquery- 1.10.1.min.js"></script>
<!-- Dodaj mousewheel dodatak (ovo je po želji) --><br><script type="text/javascript" src="fancyapps-fancyBox-
18d1712/li b/jquery.mousewheel-3.0.6.pack.js"></script>
<!-- dodaj fancyBox --><br><link rel="stylesheet" href="fancyapps-fancyBox-
18d1712/source/jquery.fancybox.css" type="text/css" media="screen" />
<script type="text/javascript" src="fancyapps-fancyBox-
18d1712/source/j query. fancybox. pack. j s"\ge/script>
```
Napraviti link elemente čija će href vrijednost biti put elemenata koji želite da otvorite korištenjem fancyBox-a.

```
<a class="fancybox" rel="group" href="01.jpg"><img src="01m.jpg" alt="Prva 
slika" \frac{\sqrt{}}{2}<a class="fancybox" rel="group" href="02.jpg"><img src="02m.jpg" alt="Druga 
slika" \frac{\sqrt{3}}{2}
```
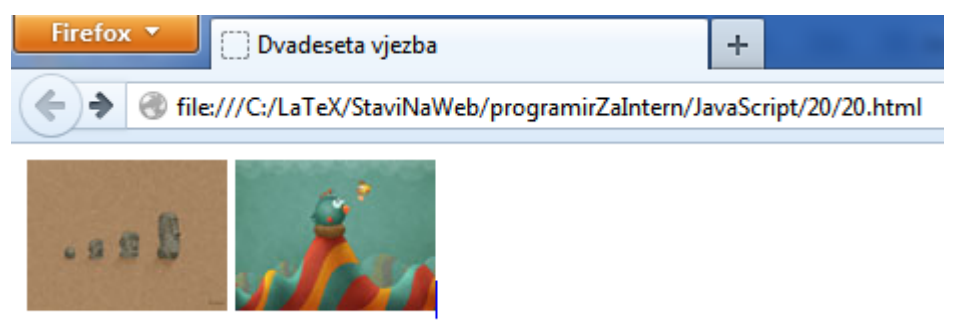

Učitati fancyBox prilikom učitavanja dokumenta tj u <head> tag ubaciti sljedeći kod

```
<script type="text/javascript">
      $(document).ready(function() {
      \{( ". fancybox"). fancybox(); \});
\langlescript>
```
Puno više o ovom paketu možete pronaći na stranici

```
http://fancyapps.com/fancybox/
```